# Bedienungsanleitung **DIGITRADIO** 50 SE

DAB+/UKW-Uhrenradio

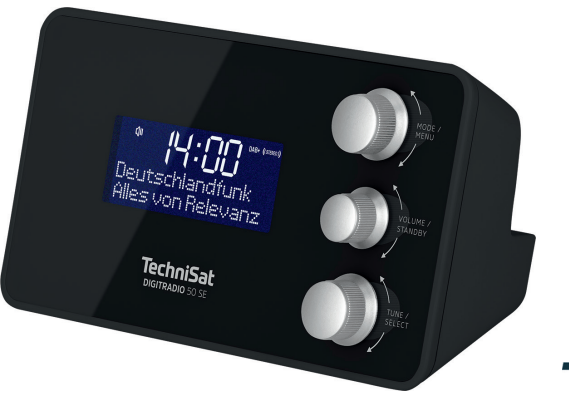

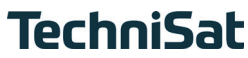

#### **Vorwort**

Sehr geehrte Kunden,

vielen Dank, dass Sie sich für das DIGITRADIO 50 SE von TechniSat entschieden haben.

Die vorliegende Bedienungsanleitung soll Ihnen helfen, die Funktionen Ihres neuen Gerätes kennen zu lernen und optimal zu nutzen.

Sie hilft Ihnen beim bestimmungsgemäßen und sicheren Gebrauch des DIGITRADIO 50 SE.

Sie richtet sich an jede Person, die das Radio aufstellt, anschließt, bedient, reinigt oder entsorgt. Bewahren Sie die Bedienungsanleitung für ein späteres Nachschlagen an einem sichern Ort auf.

Eine Bedienungsanleitung in aktueller Form finden Sie auf der TechniSat Homepage

[www.technisat.de.](http://www.technisat.de)

Wir haben die Bedienungshinweise so verständlich wie möglich verfasst und so knapp wie nötig gehalten.

Wir wünschen Ihnen viel Freude mit Ihrem TechniSat DIGITRADIO 50 SE!

Ihr

TechniSat Team

#### <span id="page-2-0"></span>**1 Abbildungen**

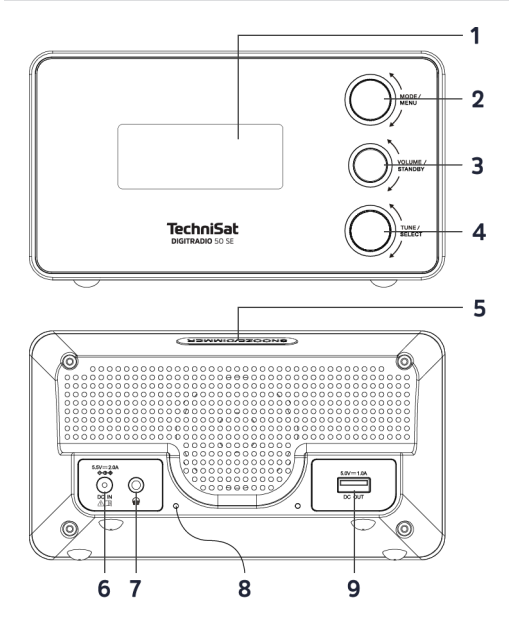

- **1 Display**
- **2 Mode/Menü**
- **3 Volume/Standby**
- **4 Tune/Select**
- **5 Snooze/Dimmer**
- **6 Netzteilanschluss** (DC-IN 5,5 V / 2 A)
- **7 Kopfhörerbuchse** 3,5 mm stereo
- **8 Wurfantenne**
- **9 USB-Anschluss** (DC-OUT 5 V / 1 A)

#### 2 Inhaltsverzeichnis

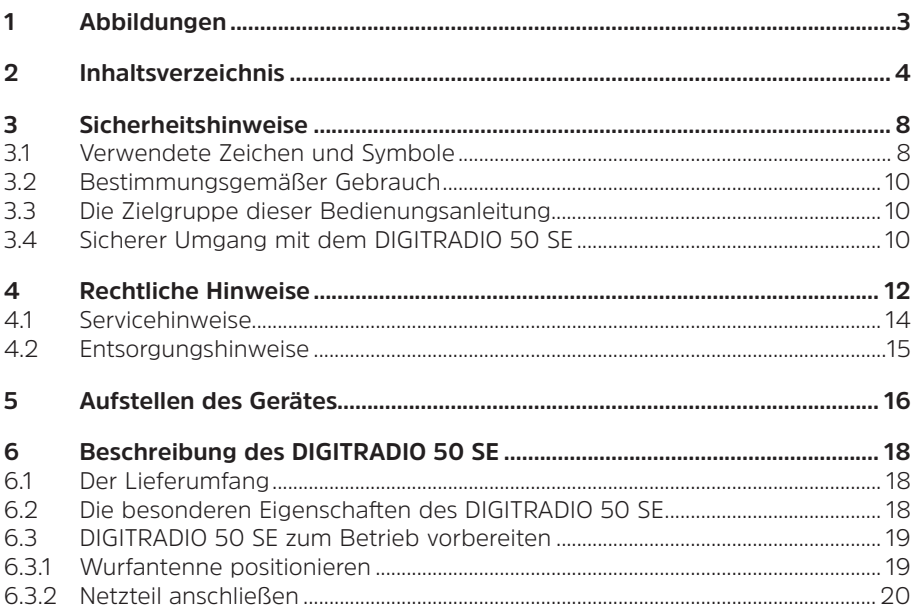

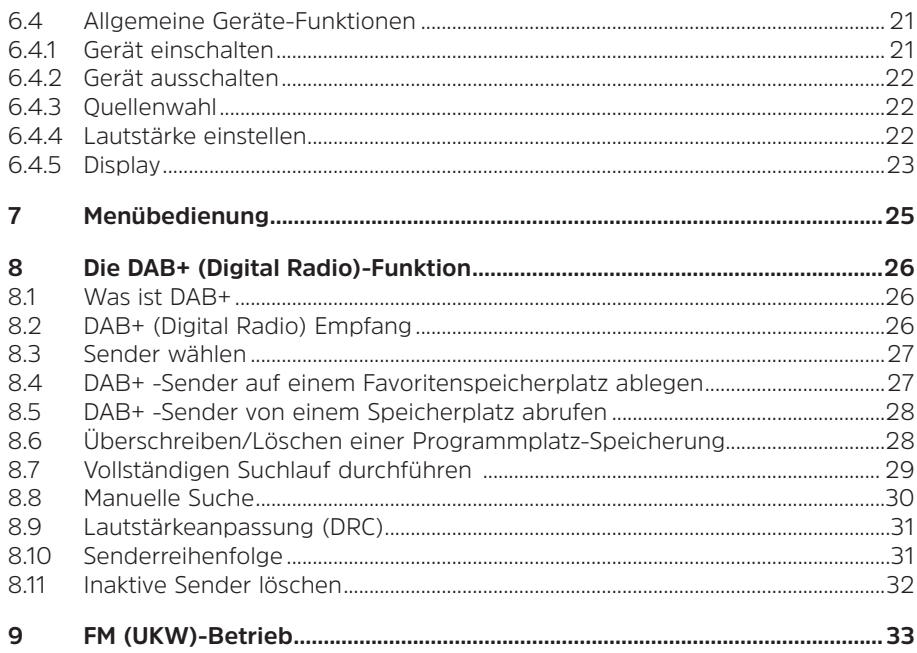

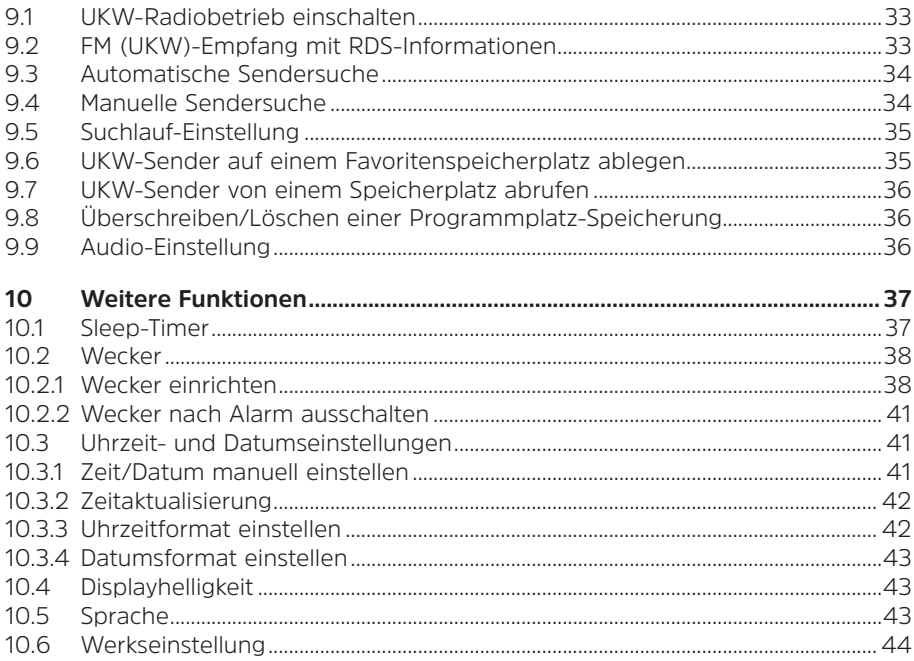

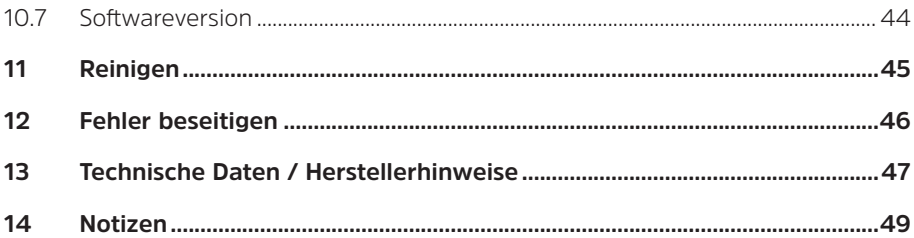

#### <span id="page-7-0"></span>**3 Sicherheitshinweise**

#### **3.1 Verwendete Zeichen und Symbole**

#### **In dieser Bedienungsanleitung:**

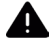

Kennzeichnet einen Sicherheitshinweis, der bei Nichtbeachtung zu schweren Verletzungen oder zum Tod führen kann. Beachten Sie die folgenden Signalwörter:

**GEFAHR** - Schwere Verletzungen mit Todesfolge

**WARNUNG** - Schwere Verletzungen, eventuell mit Todesfolge

**ACHTUNG** - Verletzungen

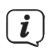

Kennzeichnet einen Hinweis, den Sie zur Vermeidung von Gerätedefekten, Datenverlusten/-missbrauch oder ungewolltem Betrieb unbedingt beachten sollten. Des Weiteren beschreibt er weitere Funktionen zu Ihrem Gerät.

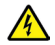

Warnung vor elektrischer Spannung. Befolgen Sie alle Sicherheitshinweise, um einen elektrischen Schlag zu vermeiden. Öffnen Sie niemals das Gerät.

#### **Auf dem Gerät:**

Benutzung in Innenräumen - Geräte mit diesem Symbol sind nur für die Verwendung in Innenräumen geeignet.

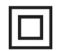

Schutzklasse II - Elektrogeräte der Schutzklasse II sind Elektrogeräte die durchgehende doppelte und/oder verstärkte Isolierung besitzen und keine Anschlussmöglichkeiten für einen Schutzleiter haben. Das Gehäuse eines isolierstoffumschlossenen Elektrogerätes der Schutzklasse II kann teilweise oder vollständig die zusätzliche oder verstärkte Isolierung bilden.

Ihr Gerät trägt das CE-Zeichen und erfüllt alle erforderlichen EU-Normen.  $\sum_{i=1}^{n}$ 

Elektronische Geräte gehören nicht in den Hausmüll, sondern müssen - gemäß Richtlinie 2002/96/EG des Europäischen Parlaments und Rates vom 27. Januar 2003 über Elektro- und Elektronik-Altgeräte - fachgerecht entsorgt werden. Bitte geben Sie dieses Gerät am Ende seiner Verwendung zur Entsorgung an den dafür vorgesehenen öffentlichen Sammelstellen ab.

#### <span id="page-9-0"></span>**3.2 Bestimmungsgemäßer Gebrauch**

Das Gerät ist für den Empfang von Radiosendungen über DAB+ und UKW entwickelt. Das Gerät ist für den privaten Gebrauch konzipiert und nicht für gewerbliche Zwecke geeignet.

#### **3.3 Die Zielgruppe dieser Bedienungsanleitung**

Die Bedienungsanleitung richtet sich an jede Person, die das Gerät aufstellt, bedient, reinigt oder entsorgt.

#### **3.4 Sicherer Umgang mit dem DIGITRADIO 50 SE**

Bitte beachten Sie die nachfolgend aufgeführten Hinweise, um Sicherheitsrisiken zu minimieren, Beschädigungen am Gerät zu vermeiden, sowie einen Beitrag zum Umweltschutz zu leisten.

Lesen Sie bitte alle Sicherheitshinweise sorgfältig durch und bewahren Sie diese für spätere Fragen auf. Befolgen Sie immer alle Warnungen und Hinweise in dieser Bedienungsanleitung und auf der Rückseite des Gerätes.

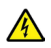

#### **WARNUNG!**

Öffnen Sie niemals das Gerät! Das Berühren Spannung führender Teile ist lebensgefährlich!

### $\left(\mathbf{i}\right)$

- Beachten Sie alle nachfolgenden Hinweise zur bestimmungsgemäßen Nutzung des Gerätes und um Gerätedefekten und Personenschäden vorzubeugen.
- Reparieren Sie das Gerät nicht selbst. Eine Reparatur darf nur von geschultem Fachpersonal durchgeführt werden. Wenden Sie sich an unsere Kundendienststellen.
- Das Gerät darf nur in den dafür angegebenen Umgebungsbedingungen betrieben werden.
- Setzen Sie das Gerät nicht Tropf- oder Spritzwasser aus. Ist Wasser in das Gerät gelangt, trennen Sie es vom Stromnetz und verständigen Sie den Service
- Setzen Sie das Gerät nicht Heizquellen aus, die das Gerät zusätzlich zum normalen Gebrauch erwärmen.
- Bei auffälligem Gerätedefekt, Geruchs- oder Rauchentwicklung, erheblichen Fehlfunktionen, Beschädigungen an Gehäuse unverzüglich den Service verständigen.
- Das Gerät darf nur an die auf dem Netzteil aufgedruckten Netzspannung betrieben werden. Versuchen Sie niemals, das Gerät mit einer anderen Spannung zu betreiben.
- Da bei diesem Gerät die Trennung vom Stromnetz durch das Ziehen des Steckernetzteils erfolgt, ist es unbedingt notwendig, dass dieses jederzeit leicht zugänglich ist.
- Wenn das Gerät Schäden aufweist, darf es nicht in Betrieb genommen werden.
- <span id="page-11-0"></span>- Nehmen Sie das Gerät nicht in der Nähe von Badewannen, Duschen, Swimmingpools oder fließendem/spritzendem Wasser in Betrieb. Es besteht die Gefahr eines elektrischen Schlages und/oder Gerätedefekten.
- Fremdkörper, z.B. Nadeln, Münzen, etc., dürfen nicht in das Innere des Gerätes fallen. Die Anschlusskontakte nicht mit metallischen Gegenständen oder den Fingern berühren. Die Folge können Kurzschlüsse sein.
- Dieses Gerät ist nicht dafür bestimmt, durch Personen (einschließlich Kinder) mit eingeschränkten physischen, sensorischen oder geistigen Fähigkeiten oder mangels Erfahrung und/oder mangels Wissen benutzt zu werden, es sei denn, sie werden durch eine für ihre Sicherheit zuständige Person beaufsichtigt oder erhielten von ihr Anweisungen, wie das Gerät zu benutzen ist. Lassen Sie Kinder niemals unbeaufsichtigt dieses Gerät benutzen.
- Es ist verboten Umbauten am Gerät vorzunehmen.

#### **4 Rechtliche Hinweise**

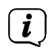

Hiermit erklärt TechniSat, dass der Funkanlagentyp DIGITRADIO 50 SE der Richtlinie 2014/53/EU entspricht. Der vollständige Text der EU-Konformitätserklärung ist unter der folgenden Internetadresse verfügbar:

[http://konf.tsat.de/?ID= 23763](http://konf.tsat.de/?ID=22681)

### $\left(\boldsymbol{i}\right)$

TechniSat ist nicht für Produktschäden auf Grund von äußeren Einflüssen, Verschleiß oder unsachgemäßer Handhabung, unbefugter Instandsetzung, Modifikationen oder Unfällen haftbar.

### $(i)$

Änderungen und Druckfehler vorbehalten. Stand 05/22. Abschrift und Vervielfältigung nur mit Genehmigung des Herausgebers. Die jeweils aktuelle Version der Anleitung erhalten Sie im PDF-Format im Downloadbereich der TechniSat-Homepage unter [www.technisat.de](http://www.technisat.de).

 $(i)$ DIGITRADIO 50 SE und TechniSat sind eingetragene Warenzeichen der:

#### **TechniSat Digital GmbH**

Julius-Saxler-Straße 3 D-54550 Daun/Eifel w[ww.technisat.de](http://www.technisat.de)

Namen der erwähnten Firmen, Institutionen oder Marken sind Warenzeichen oder eingetragene Warenzeichen der jeweiligen Inhaber.

#### <span id="page-13-0"></span>**4.1 Servicehinweise**

 $\left(\bm{i}\right)$ 

Dieses Produkt ist qualitätsgeprüft und mit der gesetzlichen Gewährleistungszeit von 24 Monaten ab Kaufdatum versehen. Bitte bewahren Sie den Rechnungsbeleg als Kaufnachweis auf. Bei Gewährleistungsansprüchen wenden Sie sich bitte an den Händler des Produktes.

### $(i)$

### **Hinweis!**

Für Fragen und Informationen oder wenn es mit diesem Gerät zu einem Problem kommt, ist unsere Technische Hotline:

> Mo. - Fr. 8:00 - 18:00 unter Tel.: 03925/9220 1800 erreichbar.

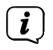

Reparaturaufträge können auch direkt online unter [www.technisat.de/reparatur,](http://www.technisat.de/reparatur) beauftragt werden.

Für eine eventuell erforderliche Einsendung des Gerätes verwenden Sie bitte ausschließlich folgende Anschrift:

> TechniSat Digital GmbH Service-Center Nordstr. 4a 39418 Staßfurt

#### <span id="page-14-0"></span>**4.2 Entsorgungshinweise**

Die Verpackung Ihres Gerätes besteht ausschließlich aus wiederverwertbaren Materialien. Bitte führen Sie diese entsprechend sortiert wieder dem "Dualen System" zu. Dieses Produkt darf am Ende seiner Lebensdauer nicht über den normalen Haushaltsabfall entsorgt werden, sondern muss an einem Sammelpunkt für das Recycling von elektrischen und elektronischen Geräten abgegeben werden.

Das  $\sum$ -Symbol auf dem Produkt, der Gebrauchsanleitung oder der Verpackung weist darauf hin.

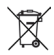

Wichtiger Hinweis zur Entsorgung von Batterien: Batterien können Giftstoffe enthalten, die die Umwelt schädigen. Entsorgen Sie Batterien deshalb unbedingt getrennt vom Gerät entsprechend der geltenden gesetzlichen Bestimmungen. Werfen Sie Batterien niemals in den normalen Hausmüll. Sie können verbrauchte Batterien bei Ihrem Fachhändler oder an speziellen Entsorgungsstellen unentgeltlich entsorgen.

 $\left[\begin{array}{c} \mathbf{i} \end{array}\right]$ 

Wir weisen Sie hiermit darauf hin, vor der Entsorgung des Gerätes alle personenbezogenen Daten, die auf dem Gerät gespeichert wurden, eigenverantwortlich zu löschen.

#### <span id="page-15-0"></span>**5 Aufstellen des Gerätes**

> Stellen Sie das Gerät auf einen festen, sicheren und horizontalen Untergrund. Sorgen Sie für gute Belüftung.

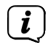

Hinweis:

- Stellen Sie das Gerät nicht auf weiche Oberflächen wie Teppiche, Decken oder in der Nähe von Gardinen und Wandbehängen auf. Die Lüftungsöffnungen könnten verdeckt werden. Die notwendige Luftzirkulation kann dadurch unterbrochen werden. Dies könnte möglicherweise zu einem Gerätebrand führen.
- Stellen Sie das Gerät nicht in der Nähe von Wärmequellen wie Heizkörpern auf. Vermeiden Sie direkte Sonneneinstrahlungen und Orte mit außergewöhnlich viel Staub.
- Der Standort darf nicht in Räumen mit hoher Luftfeuchtigkeit, z.B. Küche oder Sauna, gewählt werden, da Niederschläge von Kondenswasser zur Beschädigung des Gerätes führen können. Das Gerät ist für die Verwendung in trockener Umgebung und in gemäßigtem Klima vorgesehen und darf nicht Tropf- oder Spritzwasser ausgesetzt werden.
- Beachten Sie, dass die Gerätefüße u.U. farbige Abdrücke auf bestimmten Möbeloberflächen hinterlassen könnten. Verwenden Sie einen Schutz zwischen Ihren Möbeln und dem Gerät.
- Halten Sie das DIGITRADIO 50 SE von Geräten fern, die starke Magnetfelder erzeugen.
- Stellen Sie keine schweren Gegenstände auf das Gerät.
- Verlegen Sie das Netzkabel so, dass niemand darüber stolpern kann. Stellen Sie sicher, dass das Netzkabel oder das Netzteil immer leicht zugänglich sind, sodass Sie das Gerät schnell von der Stromversorgung trennen können!
- > Zur Netzverbindung Netzstecker vollständig in die Steckdose stecken.
- > Verwenden Sie einen geeigneten, leicht zugänglichen Netzanschluss und vermeiden Sie die Verwendung von Mehrfachsteckdosen!
- > Bei Störungen oder Rauch- und Geruchsbildung aus dem Gehäuse sofort Netzstecker aus der Steckdose ziehen!
- > Wenn das Gerät längere Zeit nicht benutzt wird, z. B. vor Antritt einer längeren Reise, ziehen Sie den Netzstecker.

#### <span id="page-17-0"></span>**6 Beschreibung des DIGITRADIO 50 SE**

#### **6.1 Der Lieferumfang**

Bitte überprüfen sie vor Inbetriebnahme, ob der Lieferumfang vollständig ist:

1x DIGITRADIO 50 SE

1x Netzteil

1x Bedienungsanleitung

#### **6.2 Die besonderen Eigenschaften des DIGITRADIO 50 SE**

Das DIGITRADIO 50 SE besteht aus einem DAB+/UKW-Empfänger, mit folgend aufgeführten Funktionen:

- Sie können bis zu 10 DAB+ und 10 UKW-Sender speichern.
- Das Radio empfängt auf den Frequenzen UKW 87,5 108 MHz (analog) und DAB+ Band III 174 – 240 MHz (digital Antenne).
- Das Gerät verfügt über eine Zeit- und Datumsanzeige.
- Sleeptimer und Wecker-Funktion
- Externe Geräte können über die USB-Buchse geladen werden (5 V, 1 A).

#### <span id="page-18-0"></span>**6.3 DIGITRADIO 50 SE zum Betrieb vorbereiten**

#### <span id="page-18-1"></span>**6.3.1 Wurfantenne positionieren**

Die Anzahl und Qualität der zu empfangenden Sender hängt von den Empfangsverhältnissen am Aufstellort ab. Mit der Wurfantenne kann ein ausgezeichneter Empfang erzielt werden.

- > Lösen Sie die **Wurfantenne** (**1**) und legen Sie sie der Länge nach aus.
- $\left(\bm{i}\right)$
- Nutzen Sie dazu ggf. die kleine Schlaufe am Ende der Wurfantenne, um diese in der benötigten Position zu fixieren.
- $\bm{(i)}$
- Wichtig ist oft die exakte Positionierung der Wurfantenne, insbesondere in den Randgebieten des DAB+ -Empfangs. Im Internet kann man z.B. unter ["www.dabplus.de](http://www.dabplus.de)" die Lage des nächstgelegenen Sendemastes schnell ausfindig machen.
- $\left(\mathbf{i}\right)$ 
	- Starten Sie den ersten Suchlauf an einem Fenster in Richtung des Sendemastes. Bei schlechtem Wetter kann der DAB+ -Empfang nur eingeschränkt möglich sein.
- $\left(\bm{i}\right)$

Fassen Sie die Wurfantenne während der Wiedergabe eines Senders nicht an. Dies kann zu Empfangsbeeinträchtigungen und Tonaussetzern führen.

#### <span id="page-19-0"></span>**6.3.2 Netzteil anschließen**

<span id="page-19-1"></span>Vergewissern Sie sich, dass die Betriebsspannung des Netzteils mit der örtlichen Netzspannung übereinstimmt, bevor Sie es in die Wandsteckdose stecken.

### **WARNUNG!**

 $\left(\overline{\mathbf{i}}\right)$ 

Netzstecker nicht mit nassen Händen anfassen, Gefahr eines elektrischen Schlages!

### **ACHTUNG!**

Verlegen Sie das Netzkabel so, dass niemand darüber stolpern kann.

> Verbinden Sie das Netzteil mit der mit **DC-IN** (**6**) beschrifteten Buchse an der Rückseite des DIGITRADIO 50 SE. Verbinden Sie danach das Netzteil mit dem **Stromnetz** 

#### <span id="page-20-0"></span>**6.4 Allgemeine Geräte-Funktionen**

 $\left(\boldsymbol{i}\right)$ Funktionen und zu drehende oder zu drückende Regler werden in dieser Bedienungsanleitung in **fett** dargestellt, Displayanzeigen in **[eckigen Klammern]**.

#### **6.4.1 Gerät einschalten**

- > Bereiten Sie das DIGITRADIO 50 SE zunächst wie unter Punkt [6.3.1](#page-18-1) und [6.3.2](#page-19-1) beschrieben, zum Betrieb vor.
- > Durch Drücken von **Volume/Standby (3)** schalten Sie das DIGITRADIO 50 SE ein.
- $\left(\overline{\bm{i}}\right)$ Nach dem erstmaligen Einschalten wird ein kompletter Sendersuchlauf über DAB+ durchgeführt.

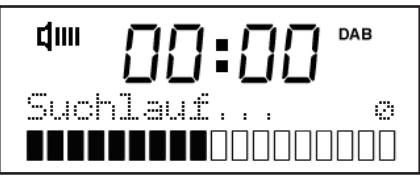

 $\left(\,\boldsymbol{i}\,\right)$ 

Nach Beendigung des Suchlaufes wird der erste Sender in alphanumerischer Reihenfolge wiedergegeben.

#### <span id="page-21-0"></span>**6.4.2 Gerät ausschalten**

> Durch Drücken von **Volume/Standby (3)** können Sie das Gerät in den Standby-Modus versetzen. Im Display erscheint kurz der Hinweis **[Standby]**. Datum und Uhrzeit werden im Display angezeigt. Die Displayhelligkeit im Standby-Modus können Sie wie unter Punkt [10.4](#page-42-1) beschrieben ändern.

#### **6.4.3 Quellenwahl**

> Durch Drehen von **Mode/Menü (2)** kann zwischen den Quellen **DAB+** (Digital Radio) und **FM (UKW)** umgeschaltet werden.

#### **6.4.4 Lautstärke einstellen**

> Stellen Sie die gewünschte Lautstärke durch Drehen von **Volume/Standby (3)** ein.

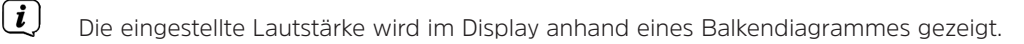

Wird die Lautstärke komplett heruntergeregelt (Stumm), schaltet das Gerät nach ca. 15 Minuten in den Standby-Modus.

 $\left(\bm{i}\right)$ 

#### <span id="page-22-0"></span>**6.4.5 Display**

Je nach gewählter Funktion oder Option, werden im **Display** folgende Informationen angezeigt:

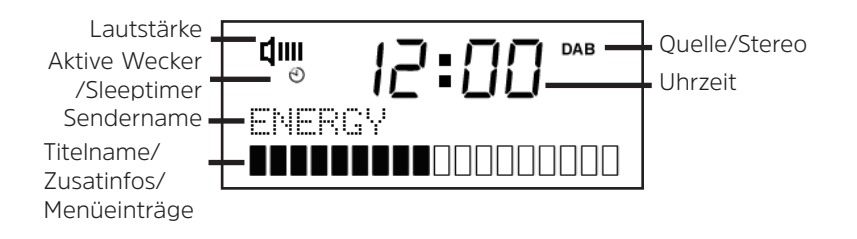

#### **6.4.5.1 Displayanzeigen aufrufen**

- > Öffnen Sie das Menü durch Drücken von **Mode/Menü (2)**.
- > Wählen Sie **[Display]** durch Drehen von **Tune/Select (4)** und bestätigen Sie durch Drücken von **Tune/Select (4)**.
- > Wählen Sie anschließend die gewünschte anzuzeigende Information durch Drehen von **Tune/Select (4)** und bestätigen Sie dies durch Drücken von **Tune/Select (4)**.

Sie haben die Wahl, sich folgende Infos im Display anzeigen zu lassen:

Im **DAB+** -Betrieb:

**[Lauftext]** (durchlaufender Text mit zusätzlichen Informationen, die die Sender u. U. Bereitstellen), **[Signalstärke]**, **[Programmtyp]**, **[Ensemble]**, **[Frequenz]**, **[Signalqualität]**, **[Bitrate und Codec]**, **[Zeit]** und **[Datum]**.

Im **FM/UKW**-Betrieb:

**[Radiotext]** (falls ausgesendet), **[Programmtyp]** (PTY), **[Frequenz]**, **[Audioinfo]**, **[Zeit]** und **[Datum]**.

 $\left(\mathbf{i}\right)$ 

#### <span id="page-24-0"></span>**7 Menübedienung**

Über das Menü gelangen Sie zu allen Funktionen und Einstellungen des DIGITRADIO 50 SE. Das Menü ist aufgeteilt in Untermenüs und enthält je nach gewählter Quelle unterschiedliche Menüpunkte bzw. aktivierbare Funktionen.

- > Zum Öffnen oder Verlassen des Menüs drücken Sie **Mode/Menü (2)**.
- > Ein Untermenü, einen Menüeintrag sowie die gewünschte Einstellung wählen Sie durch Drehen von **Tune/Select (4)** aus.
- > Drücken Sie **Tune/Select (4)**, um den zuvor gewählten Menüeintrag aufzurufen bzw. die vorgenommene Einstellung zu bestätigen.
- $\left(\mathbf{i}\right)$ Ein Sternchen (**\***) markiert die bisherige Einstellung.

Vorgenommene Einstellungen werden erst gespeichert, wenn diese durch Drücken von **Tune/Select (4)** bestätigt wurden. Wird stattdessen das Menü vor dem Speichern durch Drücken von **Mode/Menü (2)** verlassen, wird die vorgenommene Einstellungen verworfen.

 $\left| \begin{array}{c} \mathbf{i} \end{array} \right|$ 

 $\left(\mathbf{i}\right)$ 

Einige Textdarstellungen (z. B. Menüeinträge, Senderinformationen) sind eventuell für die Anzeige im Display zu lang. Diese werden dann nach kurzer Zeit als Lauftext dargestellt.

#### <span id="page-25-0"></span>**8 Die DAB+ (Digital Radio)-Funktion**

#### **8.1 Was ist DAB+**

DAB+ ist ein digitales Format, durch welches Sie kristallklaren Sound ohne Rauschen hören können. Anders als bei herkömmlichen Analogradiosendern werden bei DAB+ mehrere Sender auf derselben Frequenz ausgestrahlt. Dies nennt man Ensemble oder Multiplex. Ein Ensemble setzt sich aus der Radiostation sowie mehreren Servicekomponenten oder Datendiensten zusammen, welche individuell von den Radiostationen gesendet werden. Infos z. B. unter [www.dabplus.de](http://www.dabplus.de) oder [www.dabplus.ch.](http://www.dabplus.ch)

#### **8.2 DAB+ (Digital Radio) Empfang**

- > Drehen Sie **Mode/Menü (2)** bis **[DAB+]** im Display angezeigt wird.
- $\left(\boldsymbol{i}\right)$

Wird DAB+ zum ersten Mal gestartet, wird ein kompletter Sendersuchlauf durchgeführt. Nach Beendigung des Suchlaufes wird der erste Sender in alphanumerischer Reihenfolge wiedergegeben.

#### <span id="page-26-1"></span><span id="page-26-0"></span>**8.3 Sender wählen**

 $\left(\mathbf{i}\right)$ 

- > Drehen Sie **Tune/Select (4)** bis der gewünschte Sender im Daisplay angezeigt wird.
- > Durch Drücken von **Tune/Select (4)** schaltet das Radio auf den ausgewählten Sender um.

#### **8.4 DAB+ -Sender auf einem Favoritenspeicherplatz ablegen**

- <span id="page-26-2"></span>Der Favoritenspeicher kann bis zu 10 Stationen im DAB+ -Bereich speichern.
- > Wählen Sie zunächst den gewünschten Sender aus (siehe Punkt [8.3](#page-26-1)).
- > Um diesen Sender auf einem Favoritenspeicherplatz abzulegen, öffnen Sie das **Menü > [Progr. speichern]**.
- > Wählen Sie anschließend durch Drehen von **Tune/Select (4)** einen Favoritenspeicher (1...10) aus und Drücken Sie **Tune/Select (4)** zum Speichern.

#### <span id="page-27-0"></span>**8.5 DAB+ -Sender von einem Speicherplatz abrufen**

- > Um einen Sender abzurufen, den Sie zuvor im FAV-Speicher abgelegt haben, öffnen Sie das **Menü > [Fav. aufrufen]**.
- > Wählen Sie anschließend durch Drehen von **Tune/Select (4)** einen Favoritenspeicher (1...10) aus und Drücken Sie **Tune/Select (4)** zur Wiedergabe des Senders.
- $\left(\bm{i}\right)$ Ist kein Sender auf dem gewählten Favoritenplatz gespeichert, erscheint im Display **[Programm leer]**.

#### **8.6 Überschreiben/Löschen einer Programmplatz-Speicherung**

- > Speichern Sie wie unter Punkt [8.4](#page-26-2) beschrieben einfach einen neuen Sender auf einen Favoritenspeicherplatz ab.
- $\left(\boldsymbol{i}\right)$ Beim Aufruf der Werkseinstellungen werden alle Speicherplätze gelöscht.

#### <span id="page-28-0"></span>**8.7 Vollständigen Suchlauf durchführen**

- $\left(\mathbf{i}\right)$ Der automatische Suchlauf **Vollständiger Suchlauf** scannt alle DAB+ Band III - Kanäle und findet somit alle Sender, die im Empfangsgebiet ausgestrahlt werden.
- $\left(\mathbf{i}\right)$

 $\left(\overline{\mathbf{i}}\right)$ 

 $(i)$ 

Nach Beendigung des Suchlaufes wird der erste Sender in alphanumerischer Reihenfolge wiedergegeben.

- > Öffnen Sie das **Menü > [Vollständiger Suchlauf]**.
	- Im Display erscheint **[Suchlauf...]** zusammen mit einem Fortschrittsbalken und der Anzahl an gefundenen Sendern.
	- Wird keine Station gefunden, prüfen Sie die Positionierung der Wurfantenne und verändern Sie ggf. den Aufstellort (Punkt [6.3.1\)](#page-18-1).

#### <span id="page-29-0"></span>**8.8 Manuelle Suche**

Dieser Menüpunkt dient der manuellen Sendersuche. Des Weiteren kann er zur Überprüfung der Empfangskanäle und optimierung der Positionierung der Antenne verwendet werden.

- > Öffnen Sie das **Menü > [Manuelle Suche]**.
- > Wählen Sie durch Drehen von **Tune/Select (4)** einen Kanal (5A bis 13F) und drücken Sie **Tune/Select (4)**, um darauf abzustimmen.
- $\left(\mathbf{i}\right)$ Im Display wird nun die Signalstärke des Kanals angezeigt. Die Antenne kann nun auf die maximale Signalstärke positioniert werden.
- $\left(\mathbf{i}\right)$
- Werden auf dem Kanal DAB+ -Sender empfangen, wird der Ensemblename des Senders angezeigt und zudem die DAB+ -Sender in der Senderliste gespeichert, sofern diese dort noch nicht vorhanden sind.
- $(i)$
- Sender, deren Signalstärke unterhalb der erforderlichen Mindestsignalstärke liegt, senden kein ausreichendes Signal.

#### <span id="page-30-0"></span>**8.9 Lautstärkeanpassung (DRC)**

Mit Hilfe der Lautstärkeanpassung wird die Kompressionsrate eingestellt, welche Dynamikschwankungen und damit einhergehende Lautstärkevariationen ausgleicht.

- > Öffnen Sie das **Menü > [Lautstärkeanpassung]**.
- > Wählen Sie durch Drehen von **Tune/Select (4)** eine der folgenden Kompressionsraten:

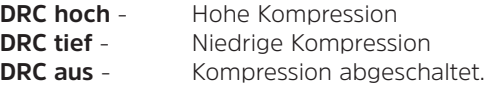

> Bestätigen Sie die Einstellung mit durch Drücken von **Tune/Select (4)**.

#### **8.10 Senderreihenfolge**

 $\left(\boldsymbol{i}\right)$ 

In diesem Menü können Sie die Sortierreihenfolge der Sender auswählen.

- > Öffnen Sie das **Menü > [Senderreihenfolge]**.
- > Wählen Sie mit **Tune/Select (4) [Alphanumerisch]** oder **[Ensemble]** und bestätigen Sie durch Drücken von **Tune/Select (4)**.
	- **Alpanumerisch** sortiert alle Sender in alphabetisch-numerischer Reihenfolge und **Ensemble** gruppiert sie entsprechend ihres zugehörigen Ensembles.

#### <span id="page-31-0"></span>**8.11 Inaktive Sender löschen**

Dieser Menüpunkt dient der Entfernung alter und nicht mehr empfangbarer Sender aus der Senderliste.

- > Öffnen Sie das **Menü > [Inaktive Sender löschen]**.
- $\left(\mathbf{i}\right)$ Es folgt die Abfrage **[löschen OK?]**, ob die inaktiven Sender gelöscht werden sollen.
- > Wählen Sie mit **Tune/Select (4)** den Eintrag **[Ja]** und bestätigen Sie durch Drücken von **Tune/Select (4)**.

#### <span id="page-32-0"></span>**9 FM (UKW)-Betrieb**

#### **9.1 UKW-Radiobetrieb einschalten**

> Drehen Sie **Mode/Menü (2)** bis **[FM]** im Display angezeigt wird.

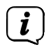

- Beim erstmaligen Einschalten ist die Frequenz 87,5 MHz eingestellt.
- $\left(\mathbf{i}\right)$ Haben Sie bereits einen Sender eingestellt oder gespeichert, spielt das Radio den zuletzt eingestellten Sender.

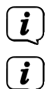

- Bei RDS-Sendern erscheint der Sendername.
- Um den Empfang zu verbessern, richten Sie die Wurfantenne aus (Punkt [6.3.1\)](#page-18-1).

#### **9.2 FM (UKW)-Empfang mit RDS-Informationen**

RDS ist ein Verfahren zur Übertragung von zusätzlichen Informationen über UKW-Sender. Sendeanstalten mit RDS senden z. B. ihren Sendernamen oder den Programmtyp. Dieser wird im Display angezeigt. Das Gerät kann die RDS-Informationen **RT** (Radiotext), **PS** (Sendername), **PTY** (Programmtyp) darstellen.

#### <span id="page-33-0"></span>**9.3 Automatische Sendersuche**

- > Drücken Sie **Tune/Select (4)**, um automatisch den nächsten Sender mit ausreichendem Signal zu suchen.
- $\left(\mathbf{i}\right)$

Wird ein UKW-Sender mit ausreichend starkem Signal gefunden, stoppt der Suchlauf und der Sender wird wiedergegeben. Wird ein RDS-Sender empfangen erscheint der Sendername und ggf. der Radiotext.

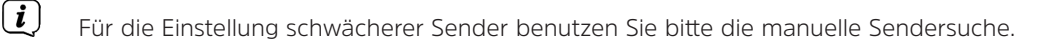

#### **9.4 Manuelle Sendersuche**

- > Drehen Sie **Tune/Select (4)**, um den gewünschten Sender, bzw. dessen Frequenz einzustellen.
- $\left(\boldsymbol{i}\right)$ Das Display zeigt die Frequenz in Schritten von 0,05 MHz an.

#### <span id="page-34-0"></span>**9.5 Suchlauf-Einstellung**

In diesem Menüpunkt kann die Empfindlichkeit des Suchlaufs eingestellt werden.

- > Öffnen Sie das **Menü > [Suchlauf-Einstellung]**.
- > Wählen Sie aus, ob der Suchlauf nur bei starken Sendern **[Nur kräftige Sender]** stoppen soll oder bei allen (auch bei schwachen) Sendern **[Alle Sender]**.
- $\left(\mathbf{i}\right)$ Bei der Einstellung **Alle Sender** stoppt der automatische Suchlauf bei jedem verfügbaren Sender. Das kann dazu führen, dass schwache Sender mit einem Rauschen wiedergegeben werden.
- > Drücken Sie zum Speichern **Tune/Select (4)**.

#### <span id="page-34-1"></span>**9.6 UKW-Sender auf einem Favoritenspeicherplatz ablegen**

- $\left(\mathbf{i}\right)$ Der Favoritenspeicher kann bis zu 10 Stationen im FM-Bereich speichern.
- > Stellen Sie zunächst, wie zuvor beschrieben, den gewünschten Sender ein.
- > Um diesen Sender auf einem Favoritenspeicherplatz abzulegen, öffnen Sie das **Menü > [Progr. speichern]**.
- > Wählen Sie anschließend durch Drehen von **Tune/Select (4)** einen Favoritenspeicher (1...10) und Drücken Sie **Tune/Select (4)** zum Speichern.

#### <span id="page-35-0"></span>**9.7 UKW-Sender von einem Speicherplatz abrufen**

- > Um einen Sender abzurufen, den Sie zuvor im FAV-Speicher abgelegt haben, öffnen Sie das **Menü > [Fav. aufrufen]**.
- > Wählen Sie anschließend durch Drehen von **Tune/Select (4)** einen Favoritenspeicher (1...10) aus und Drücken Sie **Tune/Select (4)** zur Wiedergabe des Senders.
- $\left(\bm{i}\right)$ Ist kein Sender auf dem gewählten Favoritenplatz gespeichert, erscheint im Display **[Programm leer]**.

#### **9.8 Überschreiben/Löschen einer Programmplatz-Speicherung**

- > Speichern Sie wie unter Punkt [9.6](#page-34-1) beschrieben einfach einen neuen Sender auf dem jeweiligen Speicherplatz ab.
- $\bm{(i)}$ Beim Aufruf der Werkseinstellungen werden alle Speicherplätze gelöscht.

#### **9.9 Audio-Einstellung**

- > Öffnen Sie das **Menü > [Audio-Einstellung]**.
- > Wählen Sie aus, ob der Ton ausschließlich in Mono (**[Nur Mono]**) oder, wenn verfügbar, auch in Stereo (**[Stereo möglich]**) wiedergegeben werden soll.

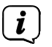

Ist der Ton verrauscht, so kann die Monowiedergabe ggf Abhilfe schaffen.

#### <span id="page-36-0"></span>**10 Weitere Funktionen**

Alle unter diesem Punkt erläuterten Einstellungen gelten für alle Quellen gleichermaßen.

#### **10.1 Sleep-Timer**

 $\left(\mathbf{i}\right)$ 

Durch den Sleep-Timer schaltet das DIGITRADIO 50 SE nach der eingestellten Zeit automatisch in den **Standby**.

- > Öffnen Sie das **Menü > [Sleep]**.
- > Wählen Sie durch Drehen von **Tune/Select (4)** einen Zeitraum, nach dem das DIGITRADIO 50 SE ausschalten soll und Drücken Sie **Tune/Select (4)** zur Bestätigung.
- $(i)$ Zur Auswahl stehen die Einstellungen **Aus** (Radio schaltet nicht automatisch aus), **[15]**, **[30]**, **[45]**, **[60]** und **[90]** Minuten.
	- Bei aktivem Sleeptimer erscheint im Display ein Uhrensymbol links neben der aktuellen Uhrzeit.

#### <span id="page-37-0"></span>**10.2 Wecker**

Der Wecker schaltet das DIGITRADIO 50 SE zur eingestellten Weckzeit ein.

#### **10.2.1 Wecker einrichten**

- > Öffnen Sie das **Menü > [Wecker]**.
- $\bm{(i)}$ Im Display erscheint nun **[Wecker 1 einst.]**.

#### **Wecker auswählen**

> Wählen Sie durch Drehen von **Tune/Select (4)** zwischen **[Wecker 1 einst.]** und **[Wecker 2 einst.]** aus, um die Einstellungen des jeweiligen Weckers zu verändern und Drücken Sie **Tune/Select (4)** zur Bestätigung.

#### **Wecker de-/aktivieren**

- > Schalten Sie den ausgewählten Wecker durch Drehen von **Tune/Select (4) [an]** bzw. **[aus]** und Drücken Sie zur Bestätigung **Tune/Select (4)**.
- $\left(\boldsymbol{i}\right)$ Die nachfolgenden Einstellungen können nur bei aktiviertem Wecker vorgenommen werden.

#### **Uhrzeit**

> Zuerst können Sie in **[Zt. Ein]** die Weckzeit eingeben. Wählen Sie dazu durch Drehen von **Tune/Select (4)** zunächst die Stunden, Drücken Sie zur Bestätigung **Tune/Select (4)** und wiederholen Sie diesen Vorgang zur Minuteneingabe.

#### **Dauer**

> Geben Sie als nächtes die Weckdauer ein. Wählen Sie hierzu durch Drehen von **Tune/Select (4)** einen der folgenden Werte **[15]**, **[30]**, **[45]**, **[60]** oder **[90]** Minuten und drücken Sie zum Übernehmen **Tune/Select (4)**.

#### **Quelle**

- > Anschließend erfolgt die Auswahl der Quelle. Es stehen **[Summer]**, **[DAB+]** oder **[FM]** zur Verfügung, die Sie durch Drehen von **Tune/Select (4)** auswählen und durch Drücken von **Tune/Select (4)** bestätigen.
- $\left(\bm{i}\,\right)$

Haben Sie **[DAB+]** oder **[FM]** gewählt, können Sie anschließend durch Drehen von **Tune/Select (4)** angeben, ob Sie mit dem **[zuletzt gehörten Sender]** geweckt werden wollen, oder mit einem Sender aus Ihrer **Favoritenliste**. Bestätigen Sie Ihre Auswahl durch Drücken von **Tune/Select (4)**.

#### **Weckerwiederholung**

- > Sie können hier durch Drehen von **Tune/Select (4)** zwischen **[Täglich]** (jeden Tag in der Woche), **[Einmal]**, **[Wochentage]** (Mo. - Fr.) oder **[Wochenende]** (Sa. u. So.) wählen. Drücken Sie zum Übernehmen der Einstellung **Tune/Select (4)**.
- $(i)$ Haben Sie unter **Wiederholung > [Einmal]** gewählt, werden Sie nun aufgefordert das Datum einzugeben. Dies erfolgt wie gewohnt ebenfalls durch Drehen und Drücken von **Tune/Select (4)**.

#### **Lautstärke**

> Nun können Sie die Weckton-Lautstärke durch Drehen von **Tune/Select (4)** einstellen.

#### **Speichern**

- > Indem Sie durch Drücken von **Tune/Select (4)** die Lautstärkeeinstellung übernehmen, werden auch die vorgenommenen Weckereinstellungen gespeichert.
- $\left(\bm{i}\right)$ Damit der Wecker ordnungsgemäß funktioniert, muss die Uhrzeit eingelesen werden. Näheres hierzu unter Punkt [10.3.2.](#page-41-1)

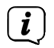

Bei aktivem Wecker erscheint ein Wecker-Symbol im Display.

#### <span id="page-40-0"></span>**10.2.2 Wecker nach Alarm ausschalten**

- > Drücken Sie die Taste **Volume/Standby (3)**, um den Wecker auszuschalten.
- $\left(\bm{i}\right)$ Möchten Sie die Schlummer-Funktion aktivieren, drücken Sie bei aktivem Wecker die Taste **Snooze/Dimmer (5)**. Der Weckton verstummt für 5 Minuten und startet dann erneut.
- $(i)$ Wie oft Sie die Snooze-Funktion nutzen können, hängt von der eingestellten Weckdauer ab. Drücken Sie die Taste mehrmals, um die Zeit zu verlängern.

#### **10.3 Uhrzeit- und Datumseinstellungen**

#### <span id="page-40-1"></span>**10.3.1 Zeit/Datum manuell einstellen**

Je nach Einstellung der Zeitaktualisierung (Punkt [10.3.2](#page-41-1)), müssen Sie die Uhrzeit und das Datum manuell einstellen.

- > Öffnen Sie das **Menü > [Uhrzeit] > [Zeit/Datum einstellen]**.
- > Wählen Sie durch Drehen von **Tune/Select (4)** der Reihe nach die Stunden, Minuten, den Tag, Monat und das Jahr. Bestätigen Sie jeweils Ihre Eingabe durch Drücken von **Tune/Select (4)**.

 $\left(\bm{i}\right)$ 

Nachdem alle Einstellungen vorgenommen wurden und letztmalig **Tune/Select (4)** gedrückt wurde, erscheint **[Uhrzeit Gespeichert]** im Display.

#### <span id="page-41-1"></span><span id="page-41-0"></span>**10.3.2 Zeitaktualisierung**

Hier können Sie festlegen, ob die Synchronisierung automatisch über DAB+ und/oder FM (UKW) erfolgen soll oder ob Sie sie manuell eingeben möchten (Punkt [10.3.1](#page-40-1)).

- > Öffnen Sie das **Menü > [Uhrzeit] > [Autom. Update]**.
- > Wählen Sie durch Drehen von **Tune/Select (4)** eine der nachfolgenden Optionen:

**[Update alle]** (Aktualisierung über DAB+ und FM) **[Update von DAB+]** (Aktualisierung nur über DAB+) **[Update von FM]** (Aktualisierung nur über UKW) **[Kein Update]** (manuelle Eingabe von Uhrzeit/Datum, siehe Punkt [10.3.1\)](#page-40-1).

> Drücken Sie zum Speichern der Einstellung **Tune/Select (4)**.

#### **10.3.3 Uhrzeitformat einstellen**

Unter **12/24 Std. einstellen** können Sie das 12 oder 24 Stunden Format aktivieren.

- > Öffnen Sie das **Menü > [Uhrzeit] > [12/24 Std. einstellen]**.
- > Wählen Sie durch Drehen von **Tune/Select (4)** ihr bevorzugtes Uhrzeitformat **[24 Std. einstellen]** zur Anzeige im 24 Stundenformat bzw. **[12 Std. einstellen]** zur Anzeige im 12 Stundenformat.
- > Bestätigen Sie Ihre Auswahl durch Drücken von **Tune/Select (4)**.

#### <span id="page-42-0"></span>**10.3.4 Datumsformat einstellen**

Unter **Datumsformat einst.** können Sie die Anzeige des Datum konfigurieren.

- > Öffnen Sie das **Menü > [Uhrzeit] > [Datumsformat einst.]**.
- > Wählen Sie durch Drehen von **Tune/Select (4)** eine der nachfolgenden Optionen:

**[TT-MM-JJJJ]** (Tag-Monat-Jahr),

<span id="page-42-1"></span>**[MM-TT-JJJJ]** (Monat-Tag-Jahr).

> Drücken Sie zum Speichern der Einstellung **Tune/Select (4)**.

#### **10.4 Displayhelligkeit**

Sie können die Displayhelligkeit sowohl für den Betrieb als auch für Standby in jeweils 3 Helligkeitsstufen einstellen.

> Drücken Sie dazu im Betrieb oder im Standby so oft die Taste **Snooze/Dimmer (5)** bis das Display in der gewünschten Helligkeit leuchtet.

#### **10.5 Sprache**

- > Öffnen Sie das **Menü > [Sprache]**.
- > Wählen Sie die gewünschte Menüsprache durch Drehen von **Tune/Select (4)** aus und Drücken Sie zur Bestätigung **Tune/Select (4)**.

#### <span id="page-43-0"></span>**10.6 Werkseinstellung**

Wenn Sie den Standort des Gerätes verändern, z. B. bei einem Umzug, sind möglicherweise die gespeicherten Sender nicht mehr zu empfangen. Mit dem Zurücksetzen auf Werkseinstellungen können Sie in diesem Fall alle gespeicherten Sender löschen, um anschließend einen neuen Sendersuchlauf zu starten.

- > Öffnen Sie das **Menü > [Werkseinstellung]**.
- > Wählen Sie zum Ausführen der Werkseinstellung durch Drehen von **Tune/Select (4)**  den Eintrag **[Ja]** und drücken Sie **Tune/Select (4)** zur Bestätigung.
- $(i)$ Alle zuvor gespeicherten Sender und Einstellungen werden gelöscht. Das Gerät befindet sich nun im Auslieferungszustand.
- $(i)$ Im Display erscheint **[Neustart...]** und das Gerät startet anschließend mit dem Standbybetrieb.

#### **10.7 Softwareversion**

> Öffnen Sie das **Menü > [SW-Version]**, um sich die auf dem Radio befindliche Softwareversion anzeigen zu lassen.

#### <span id="page-44-0"></span>**11 Reinigen**

- $(i)$ Um die Gefahr eines elektrischen Schlags zu vermeiden, dürfen Sie das Gerät nicht mit einem nassen Tuch oder unter fließendem Wasser reinigen. Vor der Reinigung den Netzstecker ziehen und Gerät ausschalten!
- $\left(\mathbf{i}\right)$
- Sie dürfen keine Scheuerschwämme, Scheuerpulver und Lösungsmittel wie Alkohol oder Benzin verwenden.
- $(i)$
- Keine der folgenden Substanzen verwenden: Salzwasser, Insektenvernichtungsmittel, chlor- oder säurehaltige Lösungsmittel (Salmiak).
- $\left(\mathbf{i}\right)$ Reinigen Sie das Gehäuse mit einem weichen, mit Wasser angefeuchteten Tuch. Kein Spiritus, Verdünnungen usw. verwenden; sie könnten die Oberfläche des Gerätes beschädigen.
- $(i)$
- Das Display nur mit einem weichen Baumwolltuch reinigen. Baumwolltuch gegebenenfalls mit geringen Mengen nicht-alkalischer, verdünnter Seifenlauge auf Wasser- oder Alkoholbasis verwenden.
- $(i)$
- Mit dem Baumwolltuch sanft über die Oberfläche reiben.

#### <span id="page-45-0"></span>**12 Fehler beseitigen**

Wenn das Gerät nicht wie vorgesehen funktioniert, überprüfen Sie es anhand der folgenden Tabelle.

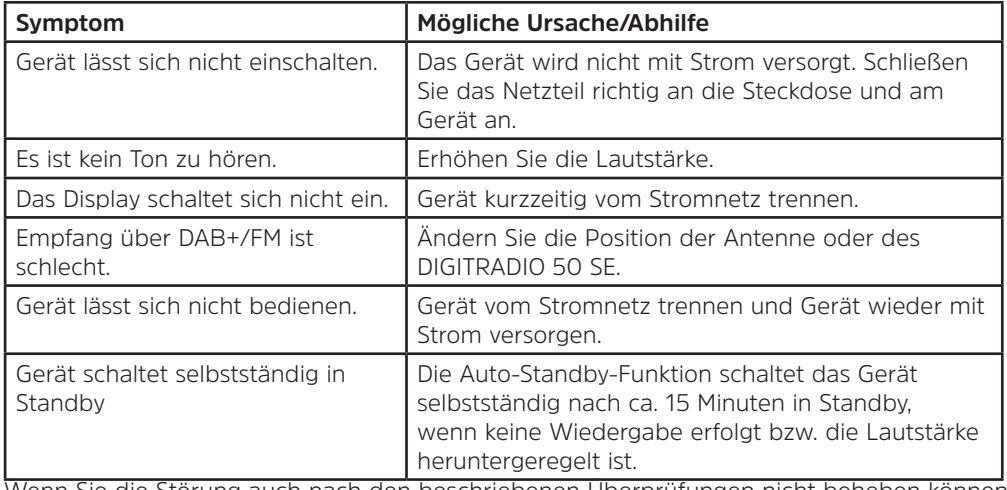

Wenn Sie die Störung auch nach den beschriebenen Überprüfungen nicht beheben können, nehmen Sie bitte Kontakt mit der technischen Hotline auf.

#### <span id="page-46-0"></span>**13 Technische Daten / Herstellerhinweise**

Technische Änderungen und Irrtümer vorbehalten.

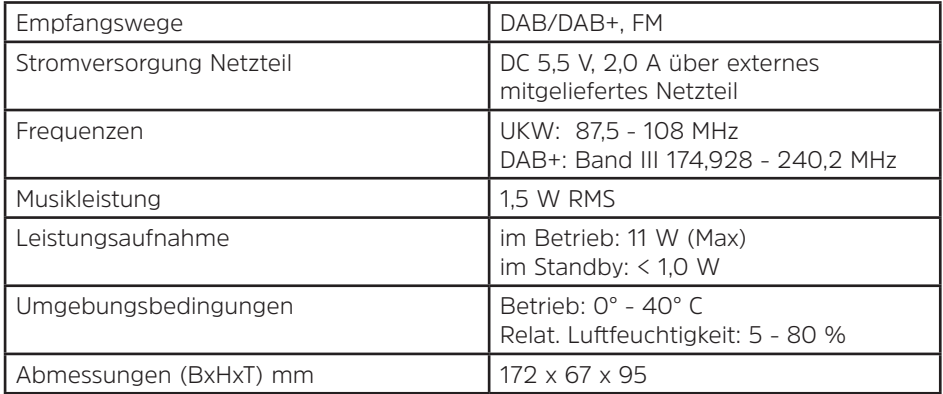

#### **Technische Daten des mitgelieferten Netzteils**

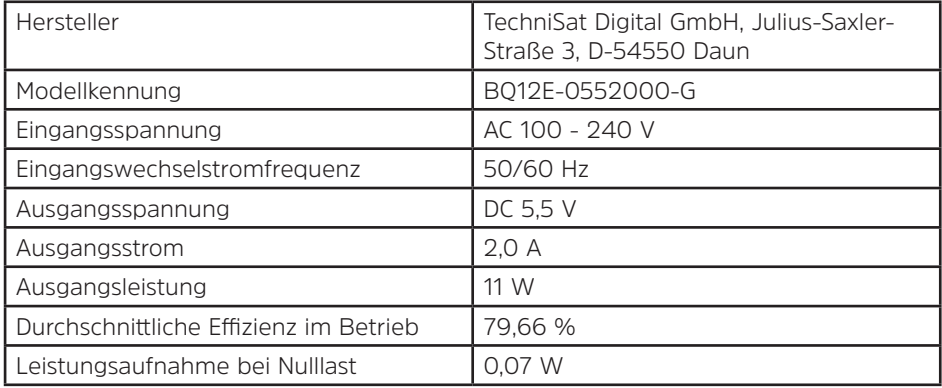

#### <span id="page-48-0"></span>**14 Notizen**

## Alles zu Ihrem TechniSat Produkt in einer App.

Mit der INFODESK-App von TechniSat können Sie sich Bedienungsanleitungen, Kataloge, Prospekte und informative Produktvideos bequem und schnell auf dem Smartphone oder Tablet ansehen.

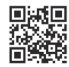

**INFODESK OR-Code scannen** und App kostenfrei für iOS oder Android herunterladen.

TechniSa

TechniSat Digital GmbH ist ein Unternehmen der Techniropa Holding GmbH und der LEPPER Stiftung TechniPark - Julius-Saxler Straße 3 - 54550 Daun/Eifel

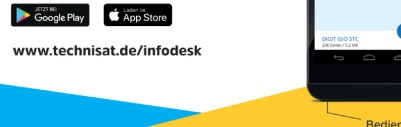

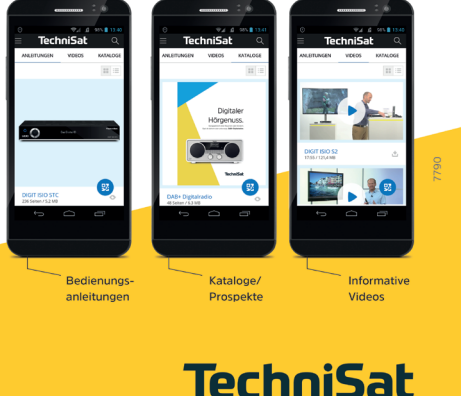